# Cisco 12000, 10000, 7600, y 7500 Series Router: Resolver problemas los mensajes IPC-3- NOBUFF Ī

# Contenido

[Introducción](#page-0-0) **[prerrequisitos](#page-0-1) [Requisitos](#page-0-2)** [Componentes Utilizados](#page-1-0) **[Convenciones](#page-1-1) [Antecedentes](#page-1-2)** [Nociones básicas de terminología IPC](#page-1-3) [Formato de dirección de IPC](#page-2-0) [¿Qué información debe transmitirse a través de IPC?](#page-5-0) [Cómo se transmiten los mensajes IPC](#page-5-1) [Serie 7500 de Cisco](#page-5-2) [Cisco 12000 Series](#page-6-0) [Pasos para resolver problemas los problemas, los bug conocido y las mejoras](#page-7-0) [Paso 1: Adapte el caché de IPC](#page-7-1) [Paso 2: Adapte la producción de IPC](#page-9-0) [Lista de mejoras de IPC](#page-10-0) [Cisco 7600 Series](#page-14-0) [Recoja la información de troubleshooting para el TAC de Cisco](#page-15-0) [Información Relacionada](#page-15-1)

# <span id="page-0-0"></span>Introducción

Este documento explica por qué su router notifica mensajes de registro relacionados con IPC y cómo resolver este problema. Este documento también incluye un estudio de la terminología de IPC.

## <span id="page-0-1"></span>**prerrequisitos**

### <span id="page-0-2"></span>**Requisitos**

Quienes lean este documento deben tener conocimiento de los siguientes temas:

- La administración del router de Cisco
- IPC y su terminología

### <span id="page-1-0"></span>Componentes Utilizados

La información que contiene este documento se basa en las siguientes versiones de software y hardware.

- Todas las versiones de software de Cisco IOS® que utilizan Cisco 12000, 10000, 7600, y 7500 Series Router.
- Cisco 12000, 10000, 7600, y 7500 Series Router.

La información que contiene este documento se creó a partir de los dispositivos en un ambiente de laboratorio específico. Todos los dispositivos que se utilizan en este documento se pusieron en funcionamiento con una configuración verificada (predeterminada). Si la red está funcionando, asegúrese de haber comprendido el impacto que puede tener cualquier comando.

### <span id="page-1-1"></span>**Convenciones**

Consulte Convenciones de Consejos Técnicos de Cisco para obtener más información sobre las convenciones sobre documentos.

# <span id="page-1-2"></span>**Antecedentes**

El módulo de la comunicación entre procesos del software del Cisco IOS (IPC) proporciona a una infraestructura de la comunicación por la cual los procesos en un sistema distribuido puedan obrar recíprocamente con uno a. También proporciona a la comunicación clara a través de las placas madre, de las redes y de memoria compartida.

Los servicios de IPC sirven como los medios por los cuales los linecards (LCS) y el (RP) central del procesador de la ruta en un sistema distribuido comunica con uno a con un intercambio de los mensajes IPC enviados del RP al LCS, y también entre la RPS activa y espera. Estos mensajes incluyen los comandos configuration y las respuestas a esos comandos, y también a los "eventos" esa necesidad de ser señalado por un LC al RP.

Las Cisco 12000 Series, las Cisco 10000 Series, las Cisco 7600 Series, y las Cisco 7500 Series utilizan una arquitectura distribuida basada en los mensajes IPC. Bajo condiciones poco probables, este Routers puede señalar estos mensajes de registro IPC-relacionados:

- **Cisco 12000 Series —** %IPC-3-NOBUFF: El caché del encabezado principal del mensaje IPC ha vaciado
- Cisco 7500 Series %IPC\_RSP\_CBUS-3-NOBUF: No más de almacenadores intermediarios del memd de IPC para transmitir el mensaje IPC

Nota: IPC también se utiliza en las Cisco 6400 Series y las Cisco 7304 Series.

# <span id="page-1-3"></span>Nociones básicas de terminología IPC

Más terminologías comunes IPC son:

- IPC Comunicación entre procesos.
- Direccionamiento de IPC Una palabra de 32 bits que se compone de una identificación de 16 bits del asiento y de un ID del puerto de 16 bits.
- Cliente IPC Un módulo de software que utiliza los servicios de IPC.
- Puerto de IPC Un punto final de comunicación dentro de IPC utilizó como la fuente y el destino de toda la comunicación.
- IPC Seat Un asiento de IPC es un elemento de informática, tal como un procesador, que se puede comunicar con la ayuda de IPC. Un asiento de IPC es donde residen los clientes IPC y los puertos.
- Sesión IPC Una Sesión IPC es un canal activo de la comunicación simple entre dos puertos de IPC.

Toda la comunicación que utiliza IPC sucede entre los puertos de IPC. Un puerto es un punto final de comunicación en IPC. Cada puerto de IPC se asocia a una dirección lógica llamada un direccionamiento de IPC. IPC utiliza el direccionamiento de IPC de un puerto de IPC como dirección de retorno cuando envía los mensajes IPC, o un direccionamiento de destino cuando recibe los mensajes IPC.

### <span id="page-2-0"></span>Formato de dirección de IPC

Los direccionamientos de IPC son asignados a los puertos de IPC por el administrador local del asiento IPC. Un asiento es el procesador en el cual el protocolo IPC está ejecutando actualmente. Un encargado del asiento es un proceso que mantiene una lista de puertos locales de IPC y de un servicio de nombre local, y también mantiene las sesiones de comunicación IPC abiertas.

Cuando se crea un puerto de IPC, el cliente IPC asigna un nombre del puerto al puerto de IPC. Otros clientes IPC pueden entonces utilizar un nombre del puerto cuando refieren al puerto creado recientemente de IPC. Un nombre del puerto es una cadena de caracteres que consiste en un nombre del asiento y una función del puerto o una descripción.

Cisco IPC tiene tres diversos niveles de confiabilidad en la salida a un puerto; se define esto cuando se abre el puerto.

- Confiable: La salida del mensaje se garantiza. Sobre el error, la salida será revisada.
- No fiable: La salida es una tentativa de mejor-esfuerzo. No hay indicación si la salida falla.
- No fiable con la notificación: La salida del mensaje no se garantiza. Sin embargo, el remitente recibe la notificación del error.

El comando show ipc nodes visualiza los asientos de IPC presentes en un supuesto sector de IPC.

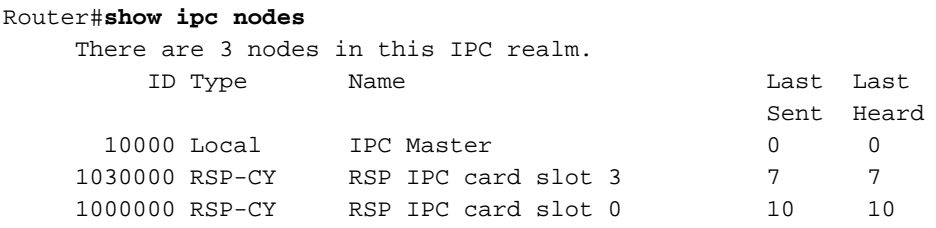

Cuando un esclavo RP está presente, las listas de comando show ipc nodes el direccionamiento RP del esclavo, tal y como se muestra en de esta salida de muestra de un Cisco 10000 Series Router:

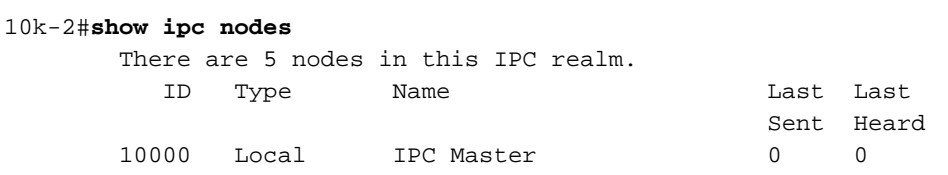

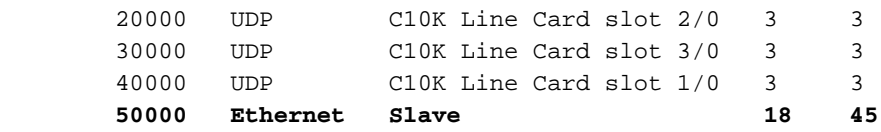

Después de que cree un puerto de IPC, un cliente IPC puede entonces registrar su nombre del puerto con el servicio de nombre global controlado por el master de IPC.

Una colección de asientos de IPC, que comunican con uno a, se llama una zona. Para cada zona de IPC, un solo asiento de IPC se señala el administrador de zona IPC o el master, o master de IPC para el cortocircuito. Lógicamente, todas las conexiones por cada equipo IPC en el protocolo IPC son conexiones Point-to-Point. Toda la comunicación de asiento IPC está típicamente entre el RP activo y un linecard, o el RP espera. El linecard a la comunicación del linecard es posible.

Un dispositivo debe crear los puertos locales y localizar los puertos de destino antes de que intercambie cualquier mensaje IPC. Aunque un dispositivo cree los puertos locales, estos puertos no se consideran los puertos de origen porque la comunicación IPC es a una cara. Cuando el RP quiere comunicar con un LC, primero abre un puerto en el LC (el LC necesita haber creado el puerto y haber registradolo con el master de IPC - RP). Cuando el abierto tiene éxito, el tráfico de mensaje IPC normal puede comenzar.

En las Cisco y? Series, el procesador de la ruta, un procesador de la ruta del gigabit (GRP) o un Procesador del switch de la ruta (RSP), y los linecards inteligentes actúa como puntos finales IPC. "IPC domina" controla a un grupo de procesadores. Mientras que el router se inicializa, el master de IPC descubre los puntos finales IPC presentes en los linecards en el sistema. Para hacer así pues, el master de IPC analiza todas las ranuras, identifica el tipo del regulador, y determina si el regulador tiene capacidades IPC.

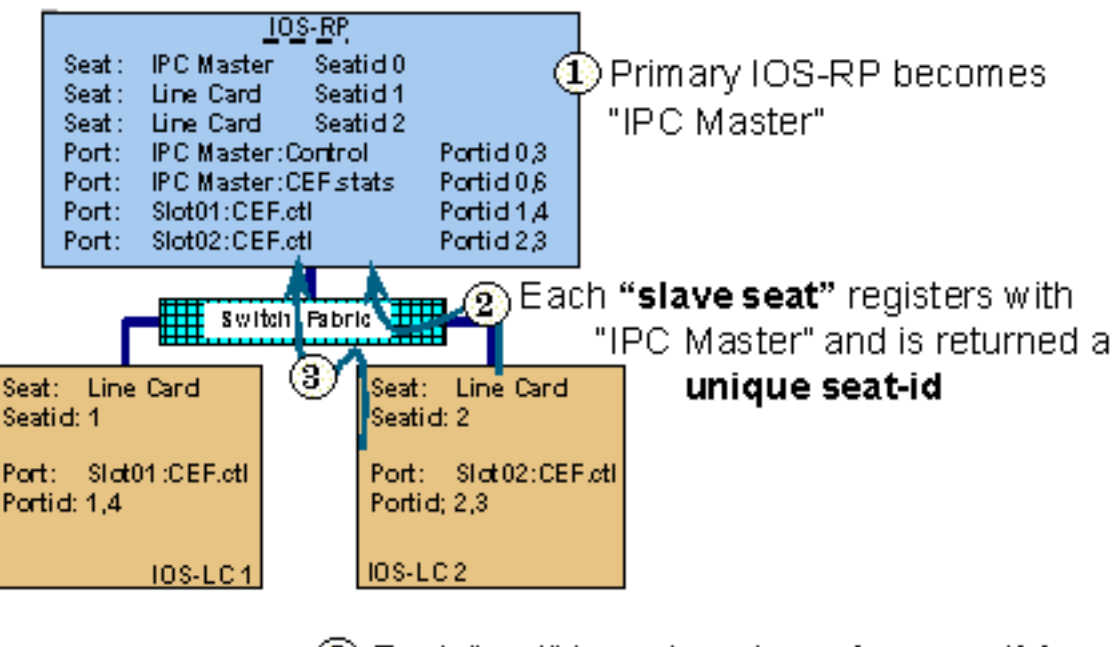

(3) Each "port" is assigned a **unique portid** then registered with "IPC Master"

Utilice el comando show ipc ports de ver estos puertos. En un esclavo de IPC, listas de este comando los puertos que se han creado en ese asiento determinado de IPC. Cuando está publicado en el master de IPC, este comando visualiza los puertos que se han creado en el master, y también los puertos que han sido registrados por IPC esclavizan (LCS). Además, las listas de comando show ipc ports open los puertos que se han abierto de este asiento de IPC.

```
router#show ipc ports
              There are 87 ports defined.
                   Port ID Type Name
             10000.1 unicast IPC Master:Zone
             10000.2 unicast IPC Master:Echo
            10000.3 unicast IPC Master:Control
             10000.4 unicast IPC Master:Init
     port index = 0 seat id = 0x1020000 last sent = 0 last heard = 1
     port_index = 1 seat_id = 0x1010000 last sent = 0 last heard = 1
     port_index = 2 seat_id = 0x1040000 last sent = 0 last heard = 1
     port_index = 3 seat_id = 0x1050000 last sent = 0 last heard = 1port_index = 4 seat_id = 0x1060000 last sent = 0 last heat head = 1port_index = 5 seat_id = 0x1070000 last sent = 0 last heat head = 1port_index = 6 seat_id = 0x1080000 last sent = 0 last heard = 1
    port_index = 7 seat_id = 0x1090000 last sent = 0 last heard = 1
    port_index = 8 seat_id = 0x10A0000 last sent = 0 last heard = 1port index = 9 seat id = 0x10B0000 last sent = 0 last heard = 1
     port index = 10 seat id = 0x1030000 last sent = 0 last heard = 1
         10000.5 unicast Remote TTY Server Port
     port_index = 0 seat_id = 0x1070000 last sent = 0 last heat = 2port index = 1 seat id = 0x1010000 last sent = 0 last heard = 2
    port_index = 3 seat_id = 0x1040000 last sent = 0 last heard = 2port_index = 4 seat_id = 0x1050000 last sent = 0 last heat head = 2 Port ID Type Name
    port_index = 5 seat_id = 0x1060000 last sent = 0 last heard = 3
    port_index = 6 seat_id = 0x1080000 last sent = 0 last heard = 2
     port index = 7 seat id = 0x1090000 last sent = 0 last heard = 2
    port_index = 8 seat_id = 0x10A0000 last sent = 0 last heard = 2
     port index = 9 seat id = 0x10B0000 last sent = 0 last heard = 2
                     [output omitted]
```
El campo del port\_index es el ID de sesión usado por el destino IPC cuando procesa los mensajes entrantes. Cuando un esclavo RP está presente, el comando show ipc ports visualiza la información de puerto en espera, como se ilustra en esta salida de muestra:

```
10k-2#show ipc ports
There are 16 ports defined.
Port ID Type Name
10000.1 Unicast IPC Master:Zone
10000.2 Unicast IPC Master:Echo
10000.3 Unicast IPC Master:Control
10000.4 Unicast Microcode Server
10000.5 Unicast RFS Server Port
10000.6 Unicast Remote File System Server Port
10000.7 Unicast Master : TTY Server Port
port index = 0 seat id = 0x50000 last sent = 0 last heard = 0
10000.8 Unicast C10K Line Card API
port_index = 0 seat_id = 0x20000 last sent = 0 last heard = 58521
port_index = 1 seat_id = 0x30000 last sent = 0 last heard = 64235
port_index = 2 seat_id = 0x40000 last sent = 0 last heard = 13486
50000.3 Unicast Slave IPC:Control
50000.9 Unicast Secondary RFS Server Port
50000.A Unicast Secondary Old RFS Server Port
50000.8 Unicast Slave : TTY Client Port
50000.7 Unicast Secondary Services Port
50000.B Unicast IF-con server port
50000.C Unicast RF : Standby
50000.D Unicast CF : Standby
```
# <span id="page-5-0"></span>¿Qué información debe transmitirse a través de IPC?

Los mensajes IPC son la unidad básica de comunicación intercambiada entre los clientes IPC. Durante el funcionamiento normal, el RP y los linecards obran recíprocamente con frecuencia a través de los mensajes IPC. Un mensaje incluye una encabezado, la información de direccionamiento de origen y destino, y los datos del mensaje.

En el encabezado IPC, IPC define varios diversos indicadores del mensaje que alteren el proceso de la recepción de un mensaje IPC. De los indicadores definidos, cuatro indicadores se relacionan con el tipo de comunicación usado (no fiable, no fiable con la notificación, confiable), otros cuatro se relacionan con la Mensajería de la llamada a procedimiento remoto (RPC), o el control interno que procesa, y dos no se utilizan en absoluto.

Aquí están algunos clientes IPC:

- Comandos enviados por el RP para preguntar los linecards para la información tal como versión, cantidades de memoria, estadísticas del interfaz, cambios en el estatus del interfaz, y datos de configuración.
- Respuestas a los comandos del RP, que se envían del linecard al RP. Los ejemplos de información contenidos en los mensajes IPC incluyen las actualizaciones de las estadísticas y los mensajes sincronizados de las ventanas que indican cuántos pueden más mensajes IPC el linecard hacer cola.
- Eventos o mensajes generados asíncronamente. Los ejemplos están señalando los errores tales como errores de entrada, runts, y gigantes, así como están señalando las estadísticas y la otra información de la cuenta, tal como byte y cuentas de paquetes.
- Mensajes entre un RP activo y espera a la operación correcta del punto de verificación.
- Algunos procesos del software del Cisco IOS necesitan intercambiar la información entre los linecards y el procesador de la ruta. Estos procesos se consideran las aplicaciones IPC. Los ejemplos incluyen el Cisco Express Forwarding (CEF) y los sistemas de archivos remotos para intercambiar las imágenes entre las Cisco 12000 Series encaminan los procesadores.

El cuadro 1 enumera las capas de la pila del protocolo de IPC:

#### Cuadro 1 – Capas de la pila del protocolo de IPC

Pila del protocolo de IPC Aplicaciones IPC Mecanismo IPC sí mismo Cambie la tela (12000 Series) o la capa de datos CBUS (7500 Series)

## <span id="page-5-1"></span>Cómo se transmiten los mensajes IPC

Las 7500 Series y los 12000 Series Router afectan un aparato un conjunto específico de búfers para salvar los mensajes IPC que se hacen cola para la transmisión y están esperando el acuse de recibo del puerto de IPC del destino.

### <span id="page-5-2"></span>Serie 7500 de Cisco

Las 7500 Series utilizan un conjunto específico de búfers en memoria del paquete del sistema

(MEMD). Para más información sobre MEMD y los 7500 arquitectura, vea [qué causa un "%RSP-](//www.cisco.com/en/US/products/hw/routers/ps359/products_tech_note09186a008009440a.shtml)[3-RESTART: cbus complex"?](//www.cisco.com/en/US/products/hw/routers/ps359/products_tech_note09186a008009440a.shtml) y [entendiendo ejecución al 99% de CPU de VIP y almacenamiento](//www.cisco.com/en/US/products/hw/modules/ps3088/products_tech_note09186a0080094345.shtml) [en búfer en lado de recepción.](//www.cisco.com/en/US/products/hw/modules/ps3088/products_tech_note09186a0080094345.shtml)

En las 7500 Series, las colas de administración del tráfico de IPC están en memoria del procesador. En algunas versiones del Cisco IOS (véase la salida de muestra abajo), el espacio del búfer global de IPC en memoria del procesador se puede adaptar por el comando ipc cache size. El MEMD lleva a cabo algunos almacenadores intermediarios limitados que no puedan ser adaptados. Cuando se envía un mensaje IPC que se envía a la cola en memoria del procesador, y cuando hay un cierto espacio libre en MEMD, los mensajes IPC "se mueven" desde memoria del procesador a MEMD antes de que se envíen al LC.

Utilice el comando show ipc queue de ver el estatus de las colas de administración del tráfico de IPC.

Router#**show ipc queue**

 There are 0 IPC messages waiting for acknowledgment in the transmit queue. There are 0 IPC messages waiting for a response. There are 0 IPC messages waiting for additional fragments. There are 0 IPC messages currently on the IPC inbound. There are 0 messages currently in use by the system.

Nota: Estas colas de administración del tráfico son colas de administración del tráfico IPCmantenidas del software, y no se deben confundir con las colas de hardware QA-ASIC de las 7500 Series.

### <span id="page-6-0"></span>Cisco 12000 Series

En las 12000 Series, el GRP envía los mensajes IPC sobre la tela del conmutador. En el arrancar, el algoritmo de almacenador-talla crea dos conjuntos de las piscinas en la supuesta memoria del tofab (lado de recepción) y del frfab (lado de transmisión). Tal y como se muestra en de la salida de muestra del comando show controller tofab queues (véase abajo), los dos conjuntos son colas libres de No-IPC V colas de administración del tráfico de IPC. Para la dirección en cómo interpretar la salida, vea al [router de Internet de las Cisco 12000 Series: Preguntas frecuentes.](//www.cisco.com/en/US/products/hw/routers/ps167/products_qanda_item09186a0080094a71.shtml#n29)

En las Cisco 12000 Series, el GRP afecta un aparato algunos encabezados del mensaje en la inicialización. Ha habido varias modificaciones hechas para mejorar la asignación de memoria para estas encabezados.

La versión de software 12.0(18)A/O del Cisco IOS ha aumentado el número del valor por defecto de encabezados del mensaje creados en la inicialización a partir de 1000 a 5000 en el GRP y el LCS (véase la salida que sigue). De la versión 12.0(23)S y más adelante, el caché del encabezado IPC se permite crecer dinámicamente. Por lo tanto, necesita no más ser adaptado manualmente.

Los LCS mantienen las encabezados de mensaje IPC en el RAM dinámica (DRAM). Además, el LCS puso 100 almacenadores intermediarios a un lado en el tofab y memoria fromfab para mensajes IPC. Con cada mensaje IPC transmitido, el LC debe pedir una encabezado de mensaje IPC del caché, y después envía una petición búfer FrFab al ASIC de administración (BMA) para que un almacenador intermediario de mensaje IPC sea utilizado para enviar el mensaje al GRP sobre la tela.

#### LC-Slot1#**show controllers tofab queues**

```
 Carve information for ToFab buffers
  SDRAM size: 33554432 bytes, address: 30000000, carve base: 30029100
  33386240 bytes carve size, 4 SDRAM bank(s), 8192 bytes SDRAM pagesize, 2 carve(s)
  max buffer data size 9248 bytes, min buffer data size 80 bytes
  40606/40606 buffers specified/carved
  33249088/33249088 bytes sum buffer sizes specified/carved
      Qnum Head Tail #Qelem LenThresh
      ---- ---- ---- ------ ---------
  5 non-IPC free queues:
     20254/20254 (buffers specified/carved), 49.87%, 80 byte data size
      1 17297 17296 20254 65535
     12152/12152 (buffers specified/carved), 29.92%, 608 byte data size
       2 20548 20547 12152 65535
     6076/6076 (buffers specified/carved), 14.96%, 1568 byte data size
      3 32507 38582 6076 65535
     1215/1215 (buffers specified/carved), 2.99%, 4544 byte data size
       4 38583 39797 1215 65535
     809/809 (buffers specified/carved), 1.99%, 9248 byte data size
       5 39798 40606 809 65535
 IPC Queue:
     100/100 (buffers specified/carved), 0.24%, 4112 byte data size
      30 72 71 100 65535
 Raw Queue:
       31 0 17302 0 65535
```
[output omitted]

### <span id="page-7-0"></span>Pasos para resolver problemas los problemas, los bug conocido y las mejoras

#### <span id="page-7-1"></span>Paso 1: Adapte el caché de IPC

Nota: Vea el cuadro 2 para una lista de versiones IOS que tengan las mejoras enumeradas en esta sección.

Bajo condiciones poco probables (por ejemplo, cuando una gran cantidad de informaciones necesitas de ser intercambiado entre los clientes IPC), el caché de almacenador intermediario de IPC puede agotarse. El software del Cisco IOS utiliza estos mensajes de registro para señalar esta condición:

```
Oct 7 03:36:49: %RSP-3-RESTART: interface Serial0/0/4:1, not transmitting
Oct 7 03:39:51: %IPC_RSP_CBUS-3-NOBUF: No more IPC memd buffers to transmit
IPC message
Oct 7 03:40:09: %RSP-3-RESTART: interface Serial0/0/2:1, not transmitting
Oct 7 03:40:19: %LINEPROTO-5-UPDOWN: Line protocol on Interface Serial0/1/0,
changed state to down
Oct 7 03:40:19: %LINEPROTO-5-UPDOWN: Line protocol on Interface Serial0/1/1,
changed state to down
Oct 7 03:40:19: %LINEPROTO-5-UPDOWN: Line protocol on Interface Serial0/1/2,
changed state to down
Oct 7 03:40:19: %LINEPROTO-5-UPDOWN: Line protocol on InterfaceSerial0/1/3,
changed state to down
Oct 7 03:40:21: %IPC_RSP_CBUS-3-NOBUF: No more IPC memd buffers to transmit
IPC message
Oct 7 03:40:26: %FIB-3-FIBDISABLE: Fatal error, slot 0: IPC failure
Oct 7 03:40:26: %FIB-3-FIBDISABLE: Fatal error, slot 1: IPC failure
```
#### **Oct 7 03:40:26: %FIB-3-FIBDISABLE: Fatal error, slot 4: IPC failure Oct 7 03:40:26: %FIB-3-FIBDISABLE: Fatal error, slot 5: IPC failure** Oct 7 03:40:29: %LINEPROTO-5-UPDOWN: Line protocol on Interface

Mientras que la salida antedicha ilustra, el RP inhabilita CEF en todos los linecards en esta condición porque podrá no más poner al día las tablas CEF en los linecards con la ayuda de IPC. Así, los mensajes FIBDISABLE están señalados contra todos los linecards.

Para solucionar este la clase de errores, el caché de IPC en el RP y memoria IPC en los linecards pueden necesitar ser aumentado. Antes de que usted lo haga así pues, utilizar el comando show ipc status de investigar si el RP o el LC o ambos se ejecutan de los almacenadores intermediarios de IPC. Tome esta salida y examínela del RP y del LC.

Originalmente, la cantidad de búfers del valor por defecto afectada un aparato para todos los sistemas con la ayuda de IPC era 1000 encabezados del mensaje ocultados, que fueron compartidos entre los mensajes entrantes y salientes. De acuerdo con la versión del software del Cisco IOS instalada, el número de encabezados del mensaje IPC-ocultados es estático, dinámico, o puede ser adaptado.

Aquí está la salida del comando show ipc status de un router con el valor por defecto 1000 encabezados del mensaje.

Nota: El Cisco IOS Software Release 12.2T y 12.2S introducen los cambios a la salida de este comando.

router#**show ipc status** IPC System Status: This processor is the IPC master server. **1000 IPC message headers in cache** 4049362 messages in, 92615 out, 4048932 delivered to local port, 352 acknowledgments received, 386 sent, 0 NACKS received, 0 sent, **15326 messages dropped on input, 154 messages dropped on output** 0 no local port, 110 destination unknown, 0 no transport 0 missing callback or queue, 34 duplicate ACKs, 0 retries, 0 message timeouts. 0 ipc\_output failures, 0 mtu failures, 7707 msg alloc failed, 0 emer MSG alloc failed, 0 no origs for RPC replies 0 pak alloc failed, 0 memd alloc failed 0 no hwq, 0 failed opens, 0 hardware errors

La cantidad necesaria de memoria que se afectará un aparato depende del tipo de indicador luminoso LED amarillo de la placa muestra gravedad menor (RP o LC, RSP o VIP) en la plataforma, y de la actividad de las aplicaciones que necesitan IPC (CEF distribuido, por ejemplo).

Del Cisco IOS Software Release 12.0(23)S, 12.2(18)S, y el nuevo IOS entrena a 12.3 y 12.3T, el caché del mensaje IPC se maneja dinámicamente bastante que la asignación estática del caché de IPC. La solución propuesta al problema de agotamiento del caché de mensaje IPC debido al tráfico pesado bursty de IPC ha sido crecer y encoger el caché del mensaje dinámicamente. Sobre la inicialización, el sistema afecta un aparato un número especificado plataforma del valor por defecto de mensajes. Cuando el número de mensajes libres falta los almacenadores intermediarios "mínimos", notifica el proceso de origen crítico para crecer el caché. Esto permite a IPC continuar creciendo el caché para cubrir las necesidades de sus clientes. Si los almacenadores intermediarios recientemente afectados un aparato nunca son utilizados por IPC para un marco de tiempo especificado, este proceso comienza a encogerse. El caché para encogerse cuando alcanza el tamaño predeterminado. Esta mejora del rendimiento fue introducida en CSCdv57496. Con la puesta en práctica de CSCdv57496, el comando ipc cache

<size> trabaja no más como se hace automáticamente. Esto es válido a través de todas las plataformas IPC.

NOTA IMPORTANTE: Del Cisco IOS Software Release 12.3(5.5)T, se ha quitado la capacidad de adaptar manualmente el caché de IPC. Vea [CSCec17505](//www.cisco.com/cgi-bin/Support/Bugtool/onebug.pl?bugid=CSCec17505) ([clientes registrados](//tools.cisco.com/RPF/register/register.do) solamente) para más información.

Cuando usted controla la salida del comando show ipc queue, aquí es lo que usted debe ver:

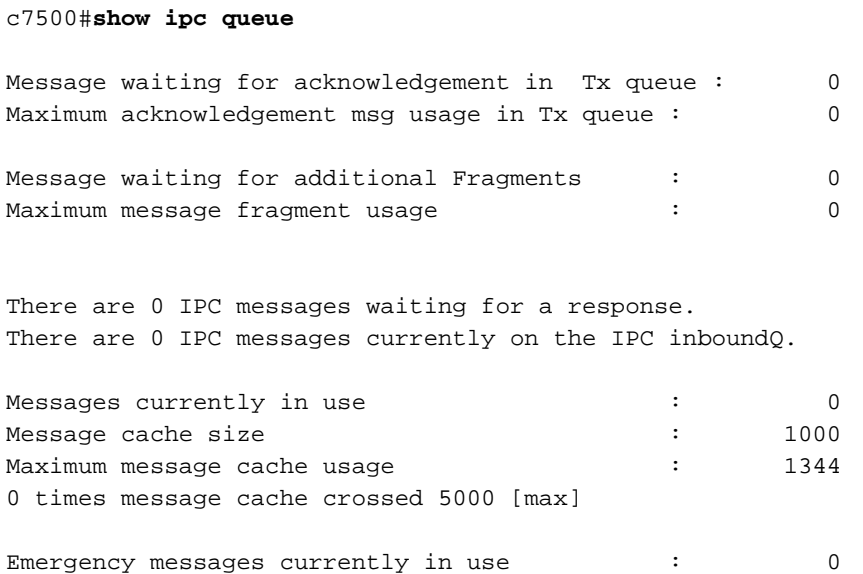

Inbound message queue depth 0 Zone inbound message queue depth 0

Si el router funciona con una versión de software del Cisco IOS que no incluya los almacenadores intermediarios de caché dinámico-manejados de IPC, es decir, las imágenes antes de 12.0(23)S, de 12.2(18)S, de 12.3 y de 12.3T, el caché de IPC en el RP y memoria IPC en los linecards pueden ser aumentados manualmente. Antes de que usted lo haga así pues, utilizar el comando show ipc status de investigar si el RP, el LC, o los ambos, se están ejecutando de los almacenadores intermediarios de IPC. Tome esta salida y examínela del RP y del LC.

En caso necesario, usted puede utilizar estos comandos de adaptar las memorias:

- $\bullet$  El comando ipc cache 5000 configuration de aumentar el caché del encabezado IPC en el RP.
- El caché ipc <size > [*ranura {slot\_num | todos}*] comando de aumentar el caché en Cisco 12000 LC.

Nota: Cuando usted afecta un aparato más memoria para los mensajes IPC, menos memoria está disponible para otros procesos. El tamaño de un solo mensaje IPC varía realmente con diversas ramas de software del Cisco IOS. Utilice el comando show memory summary de controlar si hay memoria libre suficiente en el agrupamiento de procesador.

### <span id="page-9-0"></span>Paso 2: Adapte la producción de IPC

Nota: Vea el cuadro 2 para una lista de versiones IOS que tengan las mejoras enumeradas en esta sección.

En algunas situaciones, usted puede querer también adaptar la producción de IPC entre el RP y

el LC. Éste es especialmente el caso cuando el RP necesita cargar por teletratamiento una tabla grande CEF al LC. Por ejemplo, esto podría suceder mientras que el router arranca, cuando recibe una gran cantidad de información de encaminamiento de un peer BGP. Usted puede configurar IPC adicional que protege en el LC con el comando ip cef linecard ipc memory xxxxx de aumentar el ancho de banda de IPC. Este comando fue introducido por [CSCds89515](//www.cisco.com/cgi-bin/Support/Bugtool/onebug.pl?bugid=CSCds89515) [\(clientes](//tools.cisco.com/RPF/register/register.do) [registrados](//tools.cisco.com/RPF/register/register.do) solamente). El valor para esta memoria se ha fijado a un valor por defecto aceptable con [CSCdu54205](//www.cisco.com/cgi-bin/Support/Bugtool/onebug.pl?bugid=CSCdu54205) [\(clientes registrados](//tools.cisco.com/RPF/register/register.do) solamente) y [CSCuk27162](//www.cisco.com/cgi-bin/Support/Bugtool/onebug.pl?bugid=CSCuk27162) [\(clientes registrados](//tools.cisco.com/RPF/register/register.do) solamente).

Aquí están los comandos que indican el resultado cuando usted cambia este parámetro:

Router#**configure terminal** Enter configuration commands, one per line. End with CNTL/Z. Router(config)#**ip cef line ipc mem 20000** Router(config)#**^Z** Router#**show cef state** ... RP state: Expanded LC ipc memory: 20000 Kbytes ... or, alternatively: Router#**show cef line** Slot MsgSent XDRSent Window LowQ MedQ HighQ Flags 0 12515 21687 505 0 0 0 up 1 12515 21675 505 0 0 0 up<br>3 12515 21701 505 0 0 0 up 3 12515 21701 505 0 0 0 up 5 12515 21700 505 0 0 0 up 2 12518 22008 505 0 0 0 up Router#**configure terminal** Enter configuration commands, one per line. End with CNTL/Z. Router(config)#**ip cef line ipc mem 20000** Router(config)#**^Z** Router#**show cef line** Slot MsgSent XDRSent Window LowQ MedQ HighQ Flags 0 12538 22097 4966 0 0 0 up 1 12538 22081 4966 0 0 0 up 3 12538 22115 4966 0 0 0 up 5 12538 22114 4966 0 0 0 up 2 12541 22418 4966 0 0 0 up

### <span id="page-10-0"></span>Lista de mejoras de IPC

El cuadro 2 proporciona a una descripción de las mejoras ejecutadas en el software del Cisco IOS a manualmente y dinámicamente memoria IPC del tono a través de diversas Plataformas.

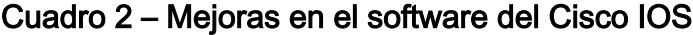

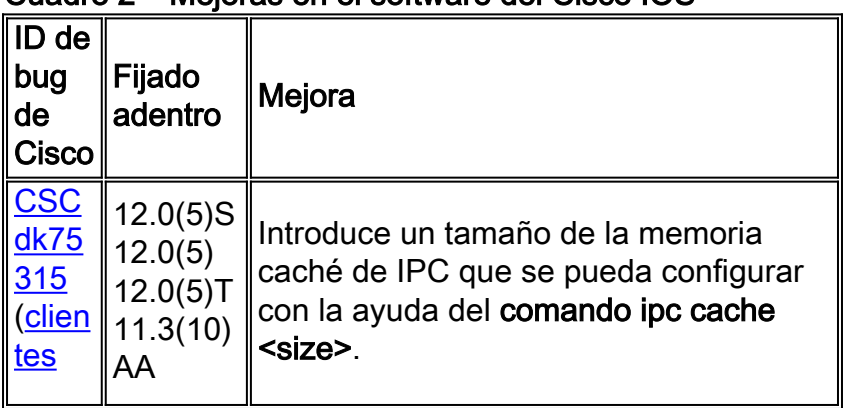

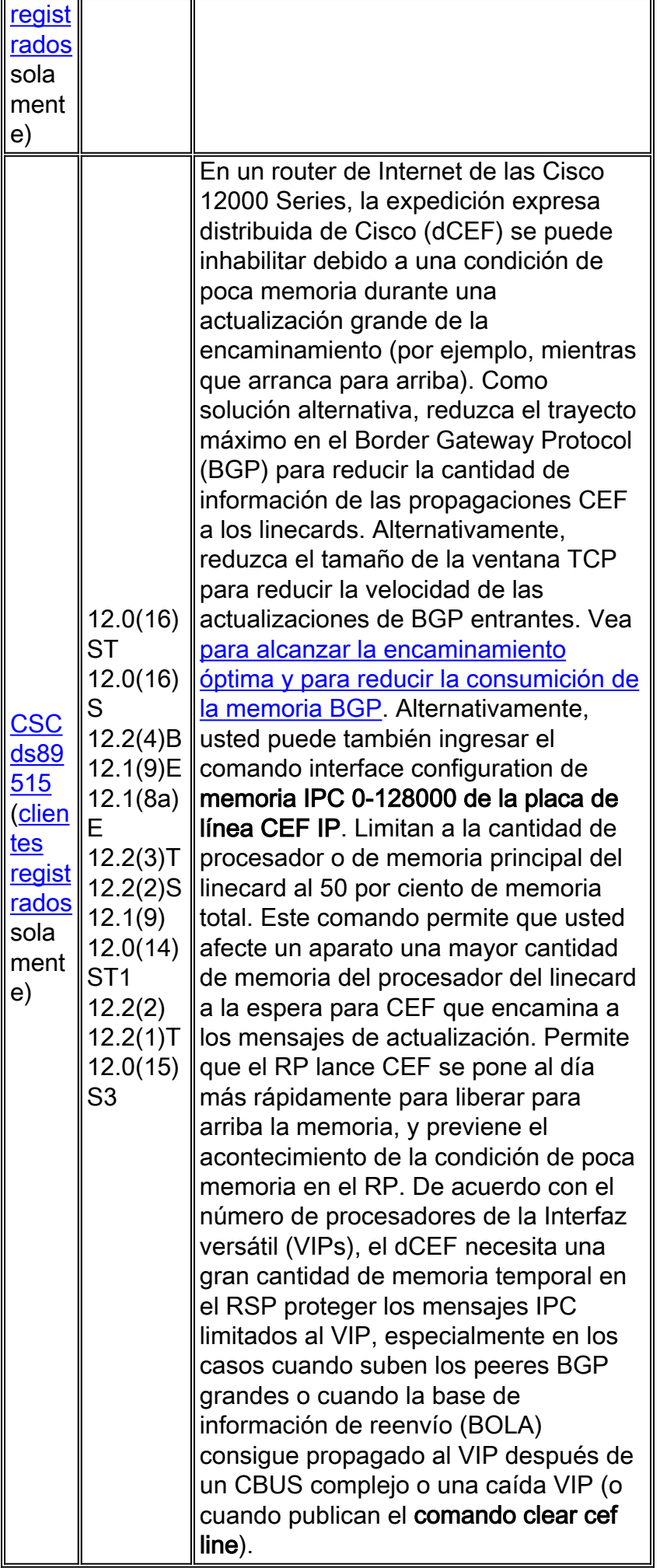

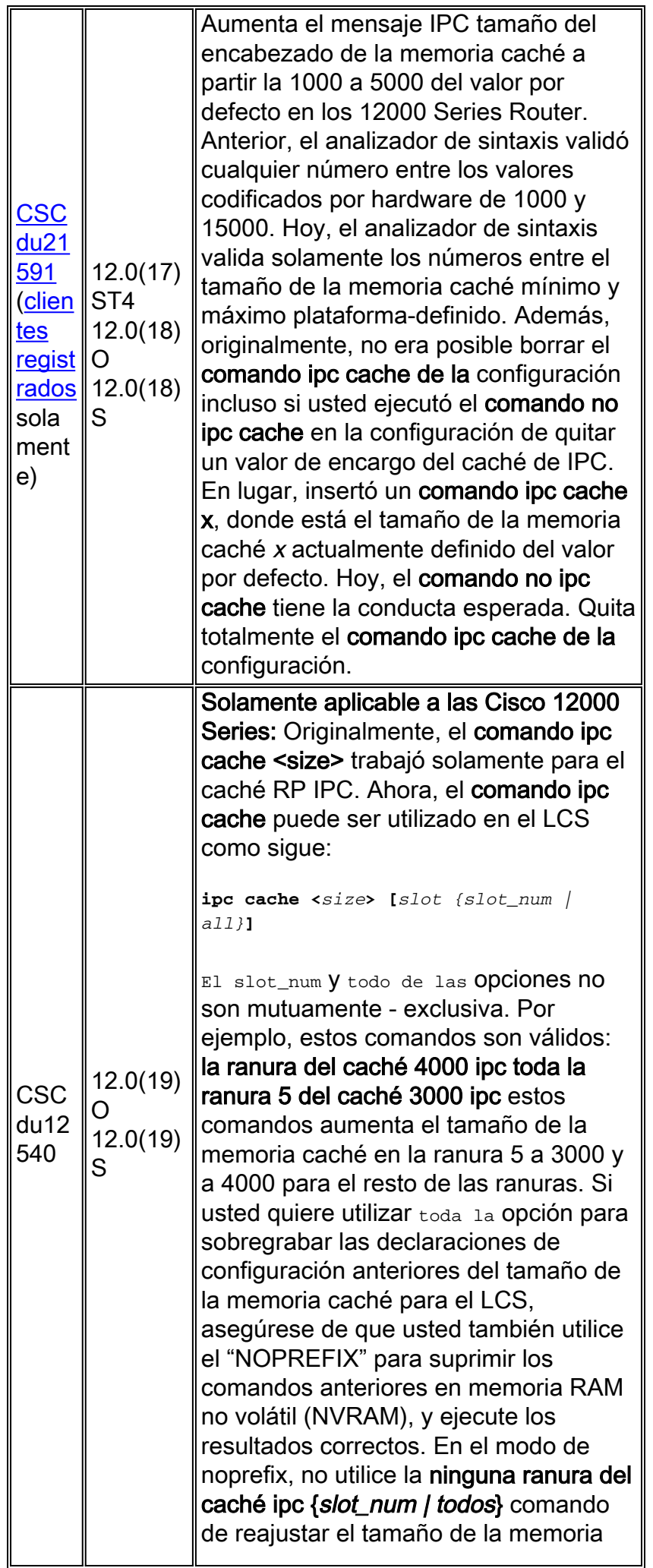

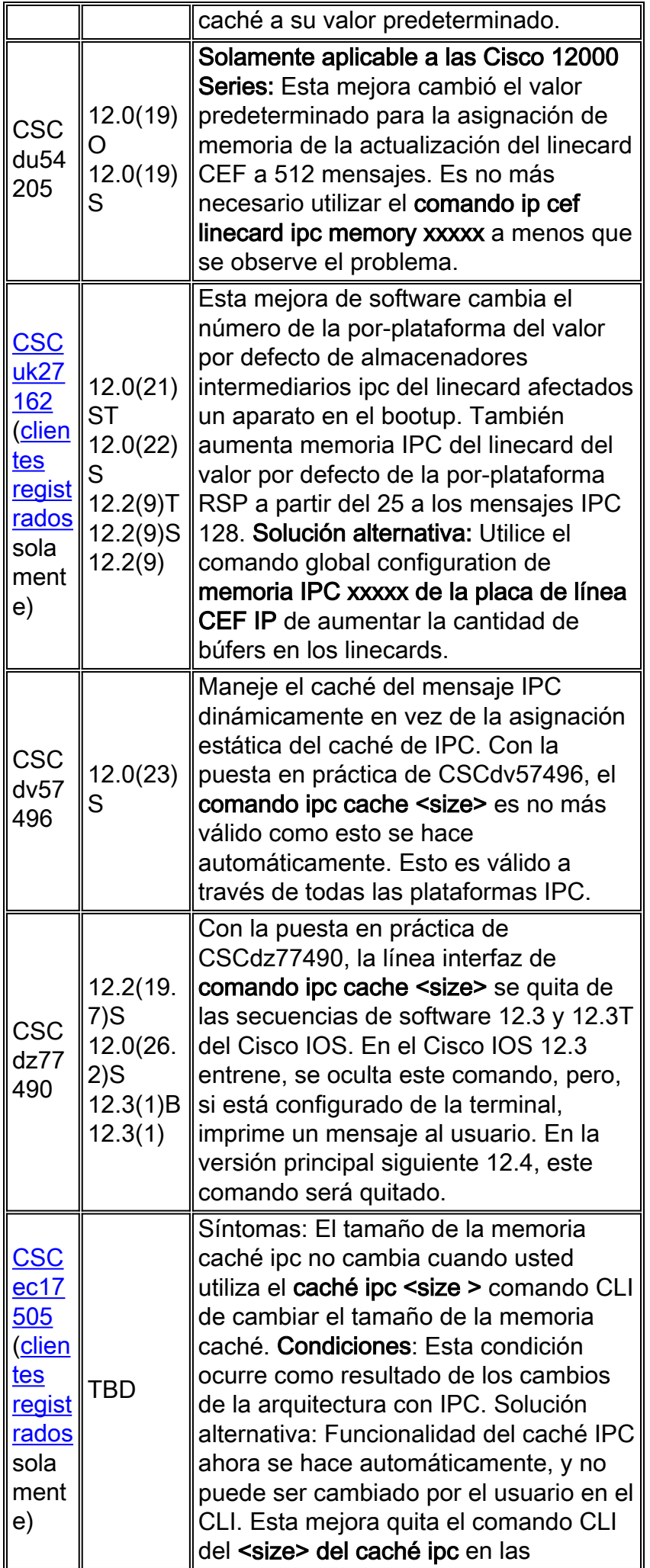

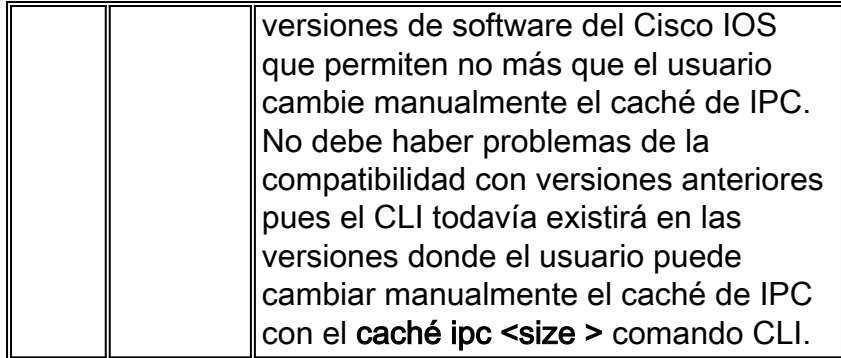

### <span id="page-14-0"></span>Cisco 7600 Series

Al funcionar con el OS del catalizador, el catalizador 6000/Cisco 7600 Series utiliza un motor del supervisor con un indicador luminoso LED amarillo de la placa muestra gravedad menor opcional del router conocido como el indicador luminoso LED amarillo de la placa muestra gravedad menor de característica de switch multicapa (MSFC). La CPU en el supervisor y la CPU en el MSFC comunican a través de los mensajes IPC a través de un bus de la administración fuera de banda de los Ethernetes. Al funcionar con el software del sistema del Cisco IOS, el RP y el switch processor (SP) también comunican a través de los mensajes IPC. Originalmente, 3000 almacenadores intermediarios fueron creados para los mensajes IPC. En los casos pocos probables, el sistema se ejecuta de los almacenadores intermediarios de IPC y señala estos mensajes de error:

01:52:13: %ICC-2-NOMEM: No memory available for unregistering card Card2 02:42:08: %IPC-3-NOBUFF: The main IPC message header cache has emptied -Traceback= 4026779C 40268350 4025F930 40223D34 40221C40 40221EA4 401EAB10 Nota: Soportes ICC para las comunicaciones entre placas.

De los Cisco IOS Software Releases 12.1(08a)E01 y 12.1(10)E, las Cisco 7600 Series ahora crean 6000 almacenadores intermediarios de mensaje IPC por abandono. Además, los cambios realizados en las versiones 12.1(08a)E y 12.1(09)EC ayudan a evitar la Reducción del encabezado IPC esa los resultados de un gran número de Virtual LAN (VLAN) - las actualizaciones relacionadas. Cada mensaje ICC hace publicidad de un grupo de cambios estados de link del VLA N, bastante que un VLA N al mismo tiempo.

Linecards más nuevos para las Cisco 7600 Series utilizan un indicador luminoso LED amarillo de la placa muestra gravedad menor distribuido de la hija de la característica (DFC) para el paquete de alta velocidad que maneja las tarifas. Los linecards DFC-activados mantienen las tablas de la expedición expresa y de la adyacencia de Cisco local y comunican con el supervisor que usa los mensajes IPC.

Algunos mensajes IPC son mayores que el Maximum Transmission Unit (MTU) del bus de la transferencia del catalizador 6000 (por ejemplo, los mensajes IPC usados para señalar las estadísticas del interfaz de SONET en bytes más grandes de los mensajes de 1500). Tales mensajes necesitan ser hechos fragmentos. Bajo condiciones poco probables, se agota el caché del encabezado del fragmento de IPC, y el sistema señala este mensaje de error:

%IPC-DFC6-3-NOBUFF: The fragment IPC message header cache has emptied

Los cambios realizados en los Cisco IOS Software Releases 12.1(08a)E y 12.1(09.05)EC aumentan el número de encabezados del almacenador intermediario del fragmento de IPC a partir del 32 al 128.

Este mensaje pudo aparecer en la depuración hecha salir si los acuses de recibo duplicados son recibidos por el cliente IPC.

### IPC: No puede encontrar el mensaje original para ACK HDR:

Los acuses de recibo duplicados son lo más comúnmente posible debido a los problemas de medios que hacen los mensajes de reconocimiento conseguir perdidos. Para resolver esta pérdida del acuse de recibo, vuelva a sentar o substituya del linecard en las ranuras correclty para evitar los problemas de medios.

# <span id="page-15-0"></span>Recoja la información de troubleshooting para el TAC de Cisco

Si usted todavía necesita la ayuda después de que usted siga los pasos de troubleshooting arriba y quiera crear una solicitud de servicio con el TAC de Cisco, esté seguro de incluir la siguiente información para resolver problemas los mensajes de error IPC-3-NOBUFF-related:  $\bullet$  El troubleshooting se realizó antes de que usted abriera el caso. • muestre la salida del Soporte técnico (si es posible, en el modo del permiso).  $\bullet$  muestre la salida del registro o a las capturas de consola, si está disponible. Adjunte los datos recolectados a su caso en un texto sin formato (.txt), sin compactar. Usted puede adjuntar la información a su caso. Para hacer así pues, cargúelo por teletratamiento con la ayuda de la **[herramienta de](//www.cisco.com/tac/casequery )** [consulta del caso](//www.cisco.com/tac/casequery ) ([clientes registrados](//tools.cisco.com/RPF/register/register.do) solamente). Si usted no puede tener acceso a la herramienta de consulta del caso, usted puede adjuntar la información pertinente para su caso enviándola a [attach@cisco.com](mailto:attach@cisco.com) con su número de caso en el asunto de su mensaje. Nota: No recargue por favor manualmente o potenciaciclo el router antes de recoger la información antedicha a menos que esté requerido para resolver problemas una excepción IPC-3-NOBUFF, como esto puede causar la información importante que es necesaria para determinar la causa raíz del problema de ser perdido.

# <span id="page-15-1"></span>Información Relacionada

- [Lo que causa un "%RSP-3-REINICIAR: cbus complex"?](//www.cisco.com/en/US/products/hw/routers/ps359/products_tech_note09186a008009440a.shtml?referring_site=bodynav)
- [Visualizar la información de la CPU HOG para los procesos de IPC](//www.cisco.com/en/US/docs/ios/12_0s/feature/guide/s_hogipc.html?referring_site=bodynav)
- [Router de Internet de la serie 12000 de Cisco Preguntas con frecuencia hechas](//www.cisco.com/en/US/products/hw/routers/ps167/products_qanda_item09186a0080094a71.shtml?referring_site=bodynav)
- [Alcance la encaminamiento óptima y reduzca la consumición de la memoria BGP](//www.cisco.com/en/US/tech/tk365/technologies_tech_note09186a0080094a83.shtml?referring_site=bodynav)
- [Página del soporte técnico del router de Internet de las Cisco 12000 Series](//www.cisco.com/en/US/products/hw/routers/ps167/tsd_products_support_series_home.html?referring_site=bodynav)
- [Página de soprte del producto del Routers de Cisco](//www.cisco.com/web/psa/products/index.html?c=268437899&referring_site=bodynav)
- [Soporte Técnico Cisco Systems](//www.cisco.com/cisco/web/support/index.html?referring_site=bodynav)